# **راهنمای کاربری** LMS **زبان آموزان**

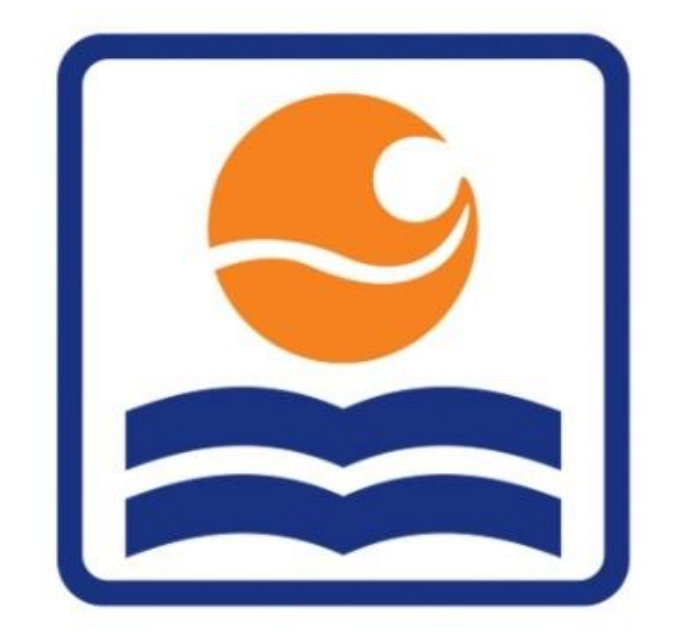

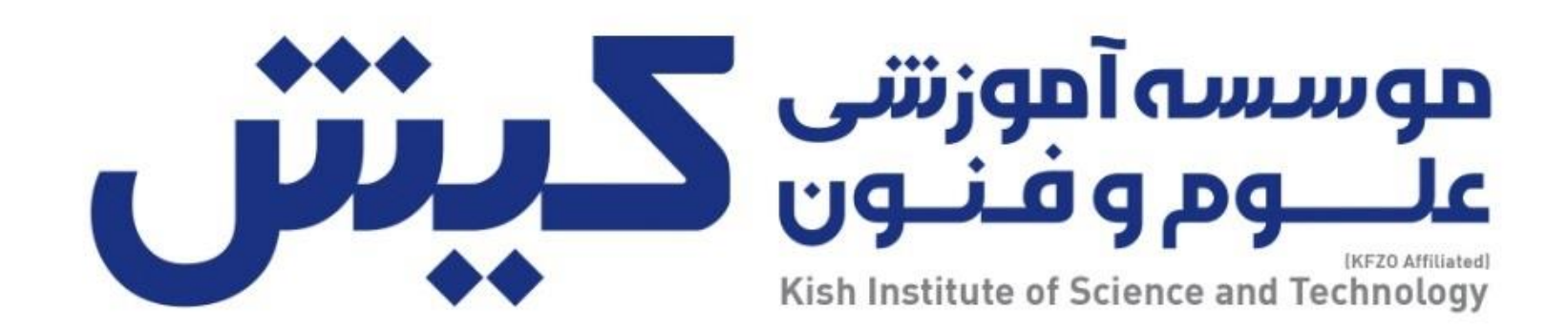

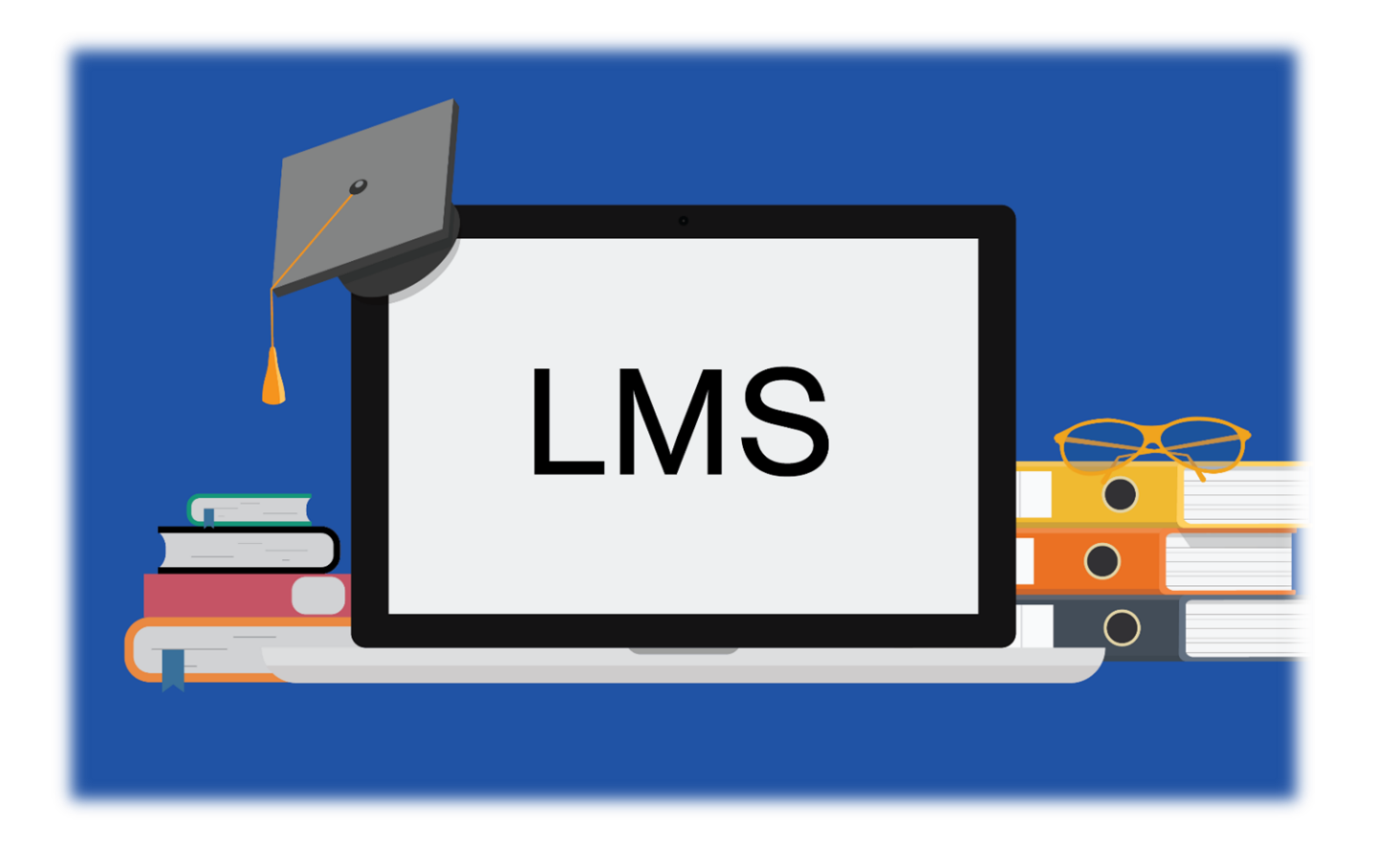

**با سالم و احترام خدمت زبان آموزان عزیز:**

سامانه مديريت يادگيری LMS :

سامانه ای است که مرکز آموزش های مجازی کيش از طريق آن خدمات خود از جمله: کالسهای آنالين، امکان ارتباط با اساتيد و ساير زبان آموزان، برگزاری آزمونها، تحويل تکاليف و ... را در اختيار زبان آموزان قرار می دهد. در اين راهنما نحوۀ ارسال تکاليف و ارتباط در تاالر گفتگو را توضيح می دهيم.

نحوۀ ورود به LMS :

## ❖ **وارد پروفایل خود در سامانه net.ist-kish.e شوید**

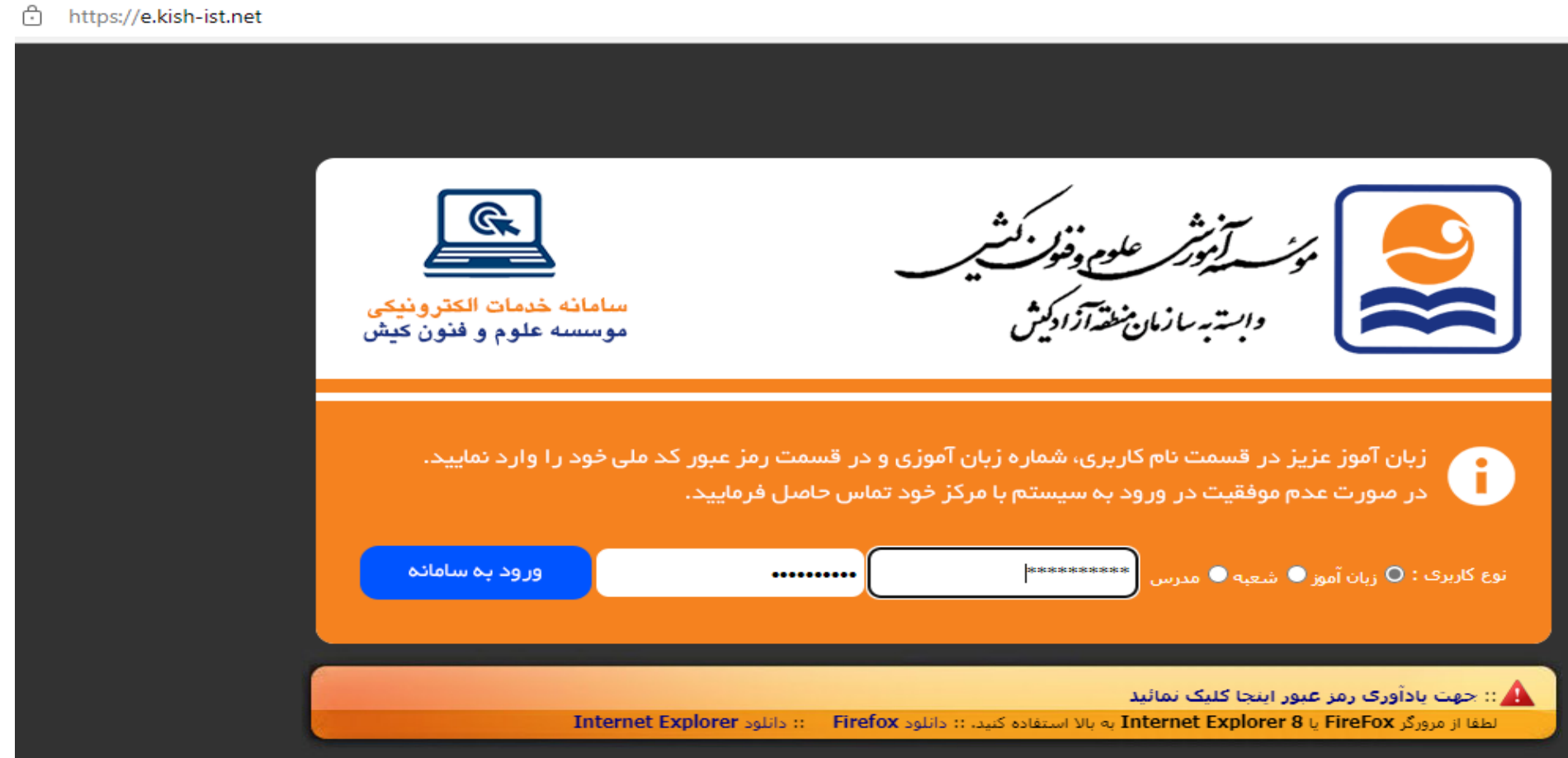

❖ **وارد منوی اطالع رسانی و تکالیف شوید**.

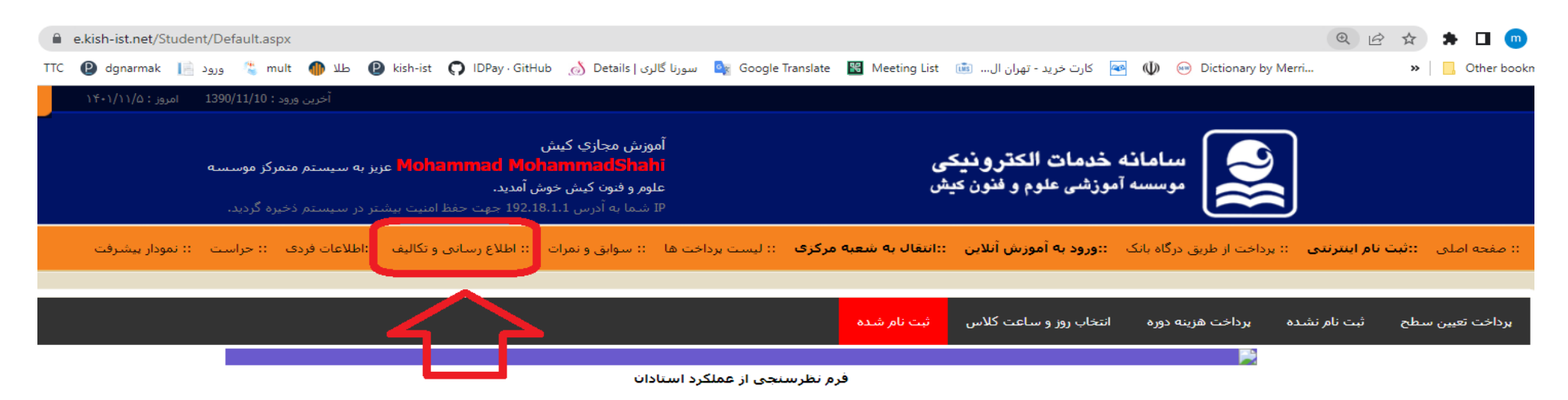

از اینکه وقت خود را صرف پاسخگویی به سوالات این نظرسنجی می نمایید کمال تشکر را داریم .هدف ما از کسب نظرات شما ارائه شایسته ترین خدمات است.

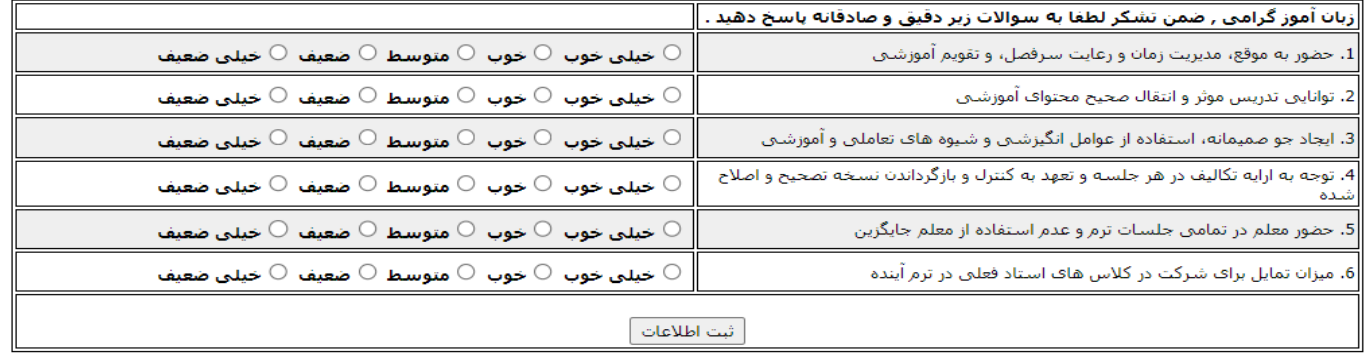

❖ در صفحه باز شده ابتدا روی ايجاد کاربری و سپس روی ورود به LMS کليک نماييد.

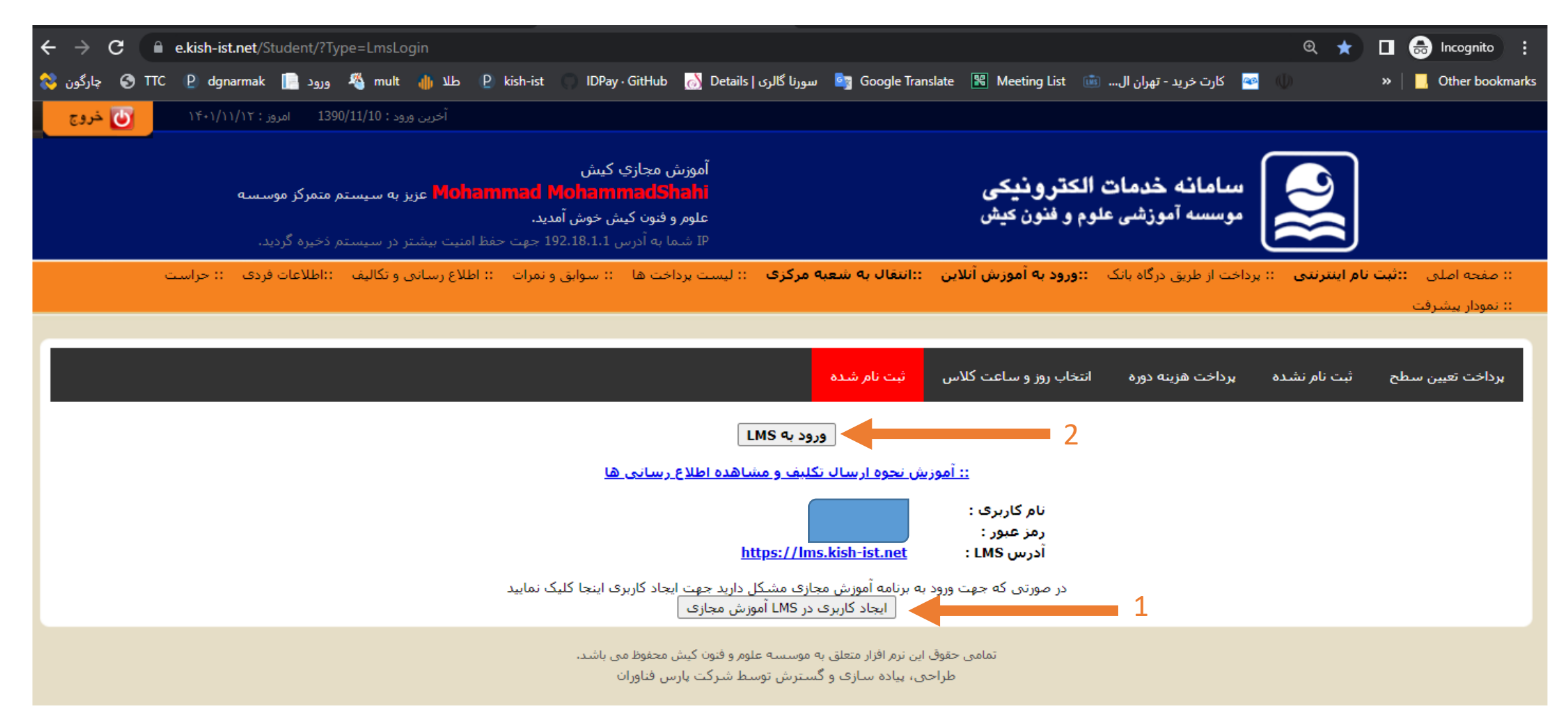

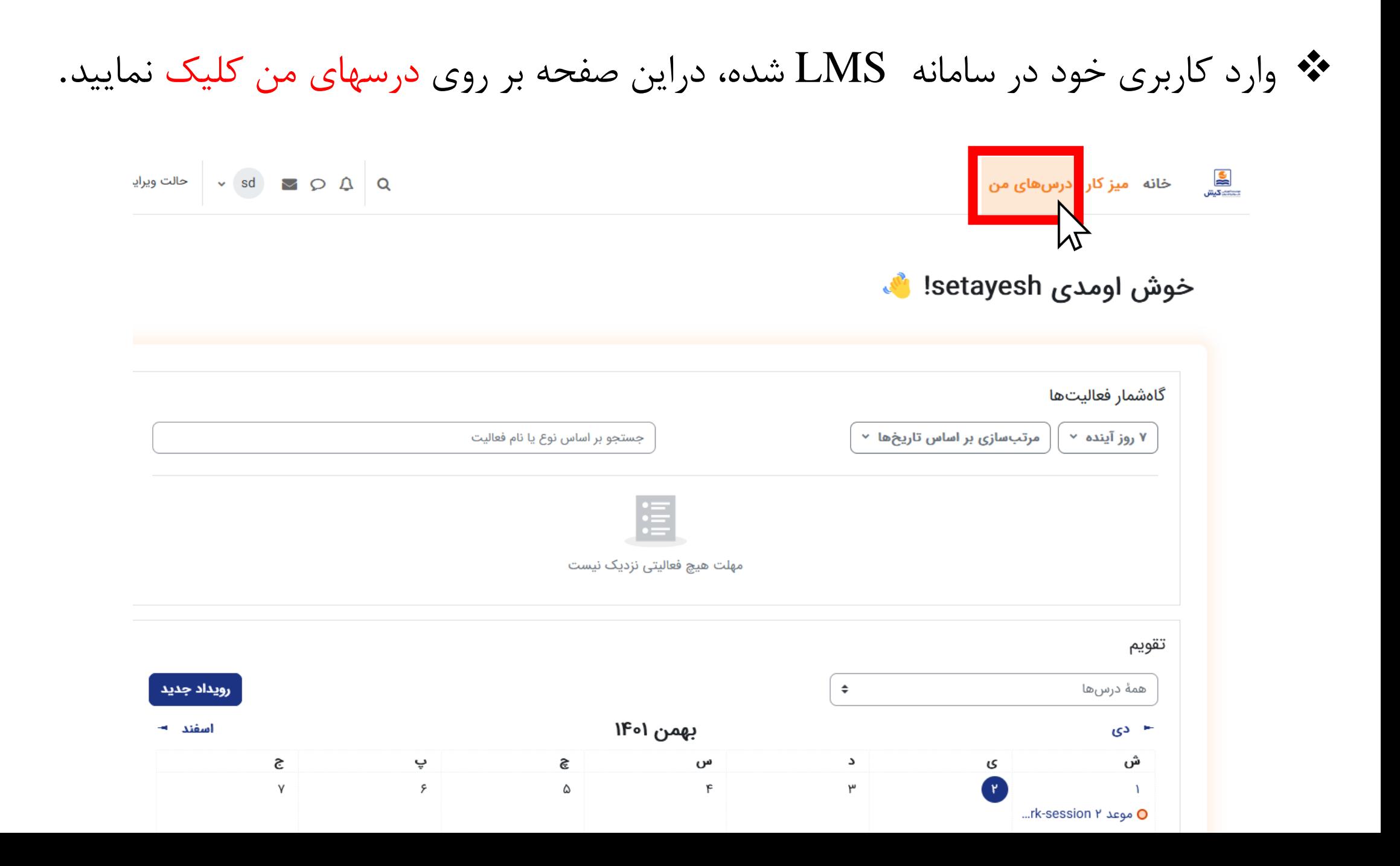

≄ و در صفحه درسهای من ، کلاسهایی که شما ثبت نام کرده اید نمایش داده می شود بر روی کلاس  
مورد نظر خود کلیک نمایید.

\n(با کلیک نمایید. قسمت تالار اعلانات ، تالار گفتگو و همچنین تکالیف را مشاهده کنید.)

\nه ۵ ۵ ۵ ۵

ه ×  
\n
$$
\blacksquare
$$
 ایا کلیک بر سطح خود میتوانید قسمت تالار اعلانات ، تالار گفتگو و همچنین تکالیف را مشاهده کنید.)\nه ۵ ۵ ۵ ۵

ه ×

#### درسهای من

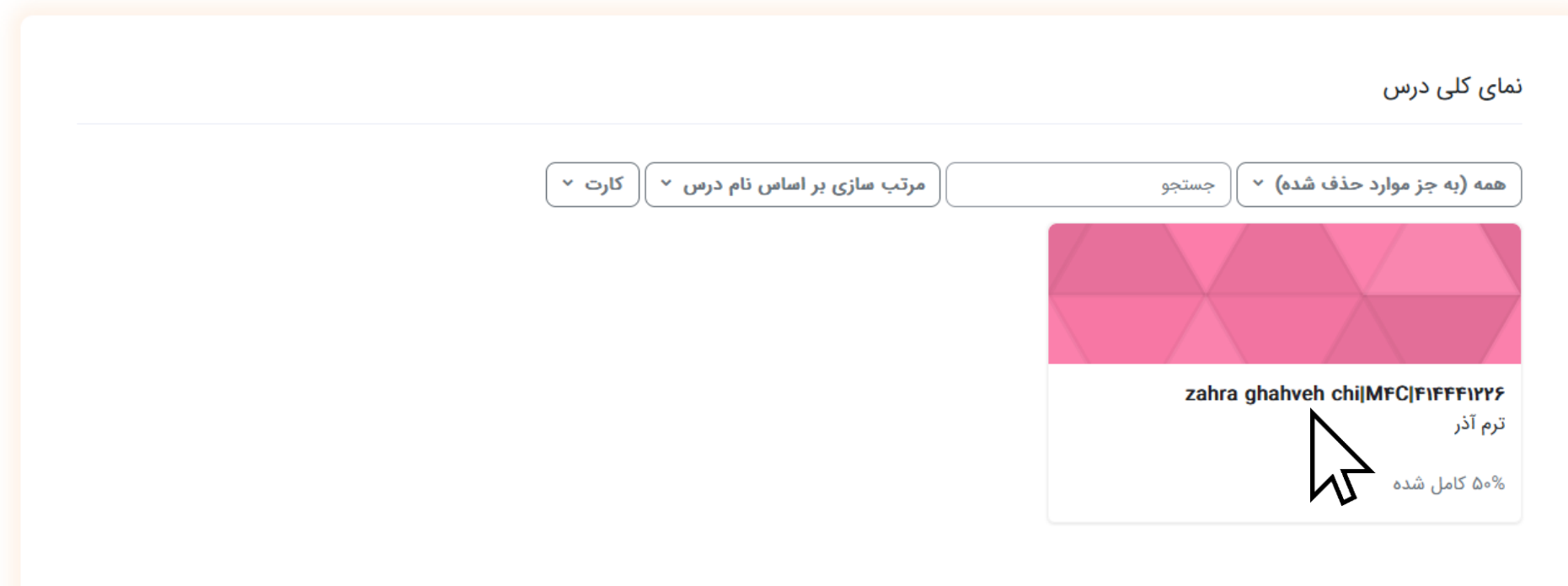

**1( تاالر اعالنات : تمامی اطالعات مهم از طرف موسسه و اساتید مانند: کنسل شدن کالس، تااخیر و ... بارای شاما عزیزان دراین قسمت درج خواهد شد.**

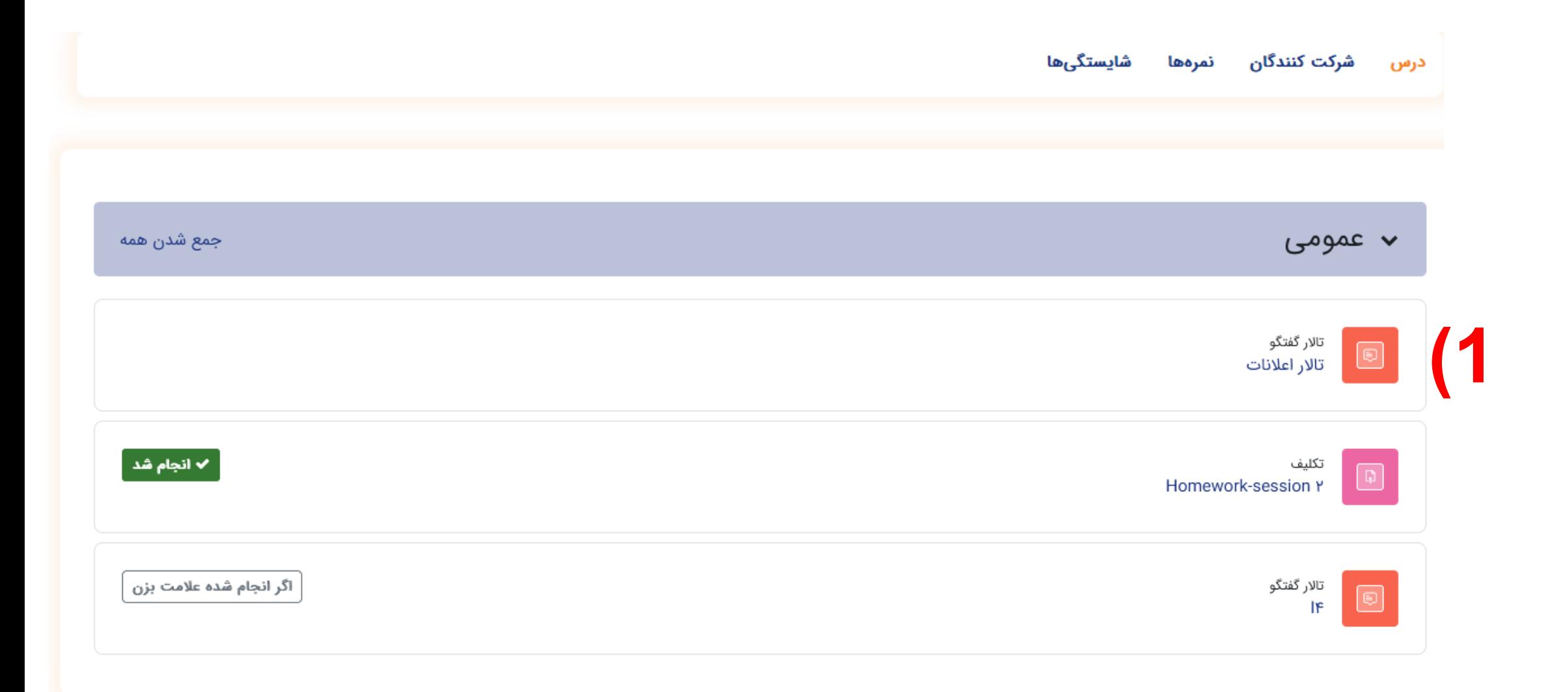

توجه: لطفاً تاالر اعالنات را هر روز چک کنيد.

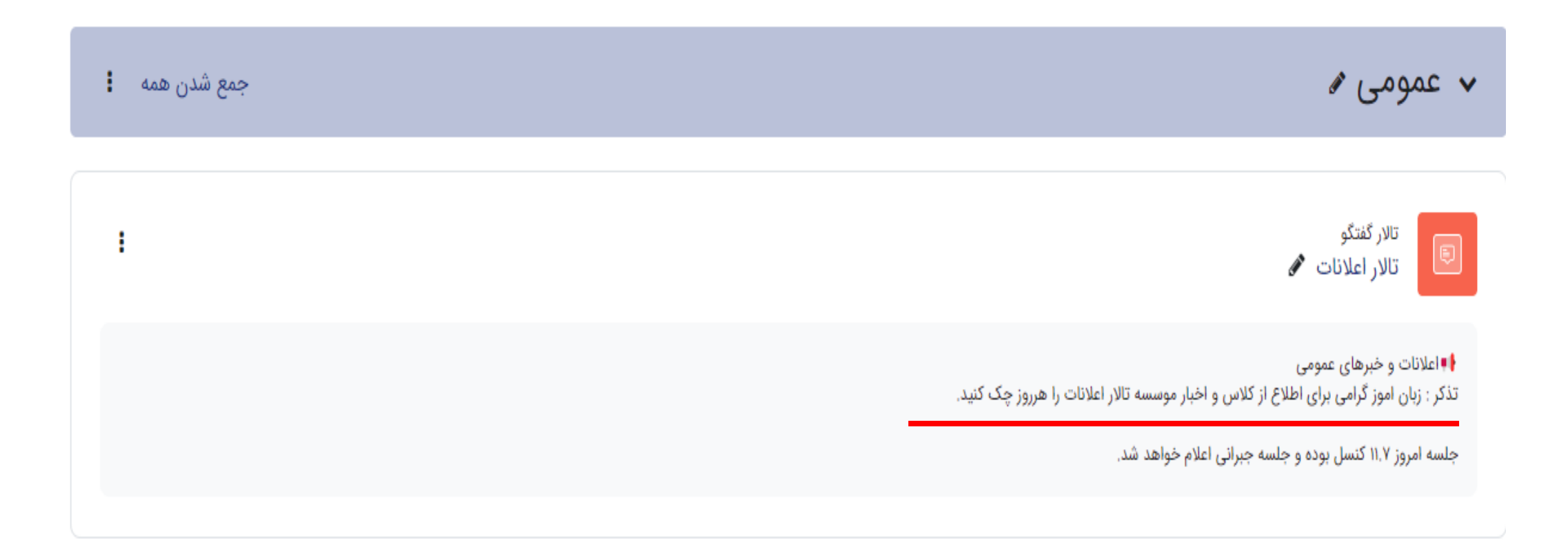

#### **2( تاالر گفتگو : تاالر گفتگو برای رفع ابهامات درسی و سواالت شما زبان آموزان تشکیل شده است. با کلیک روی این قسمت گفتگوی جدید ایجاد کرده و مشکل خود را مطرح کنید.**

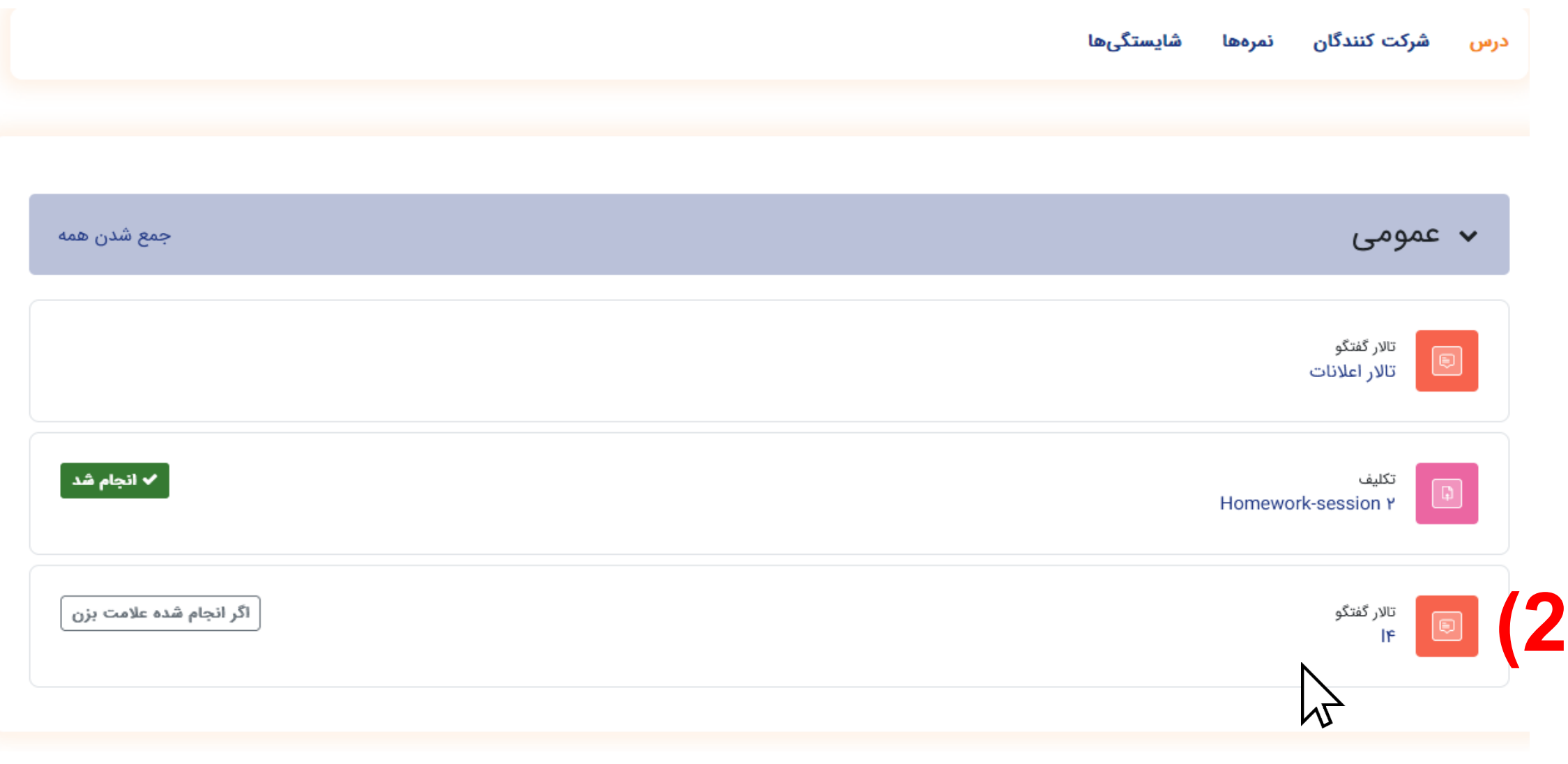

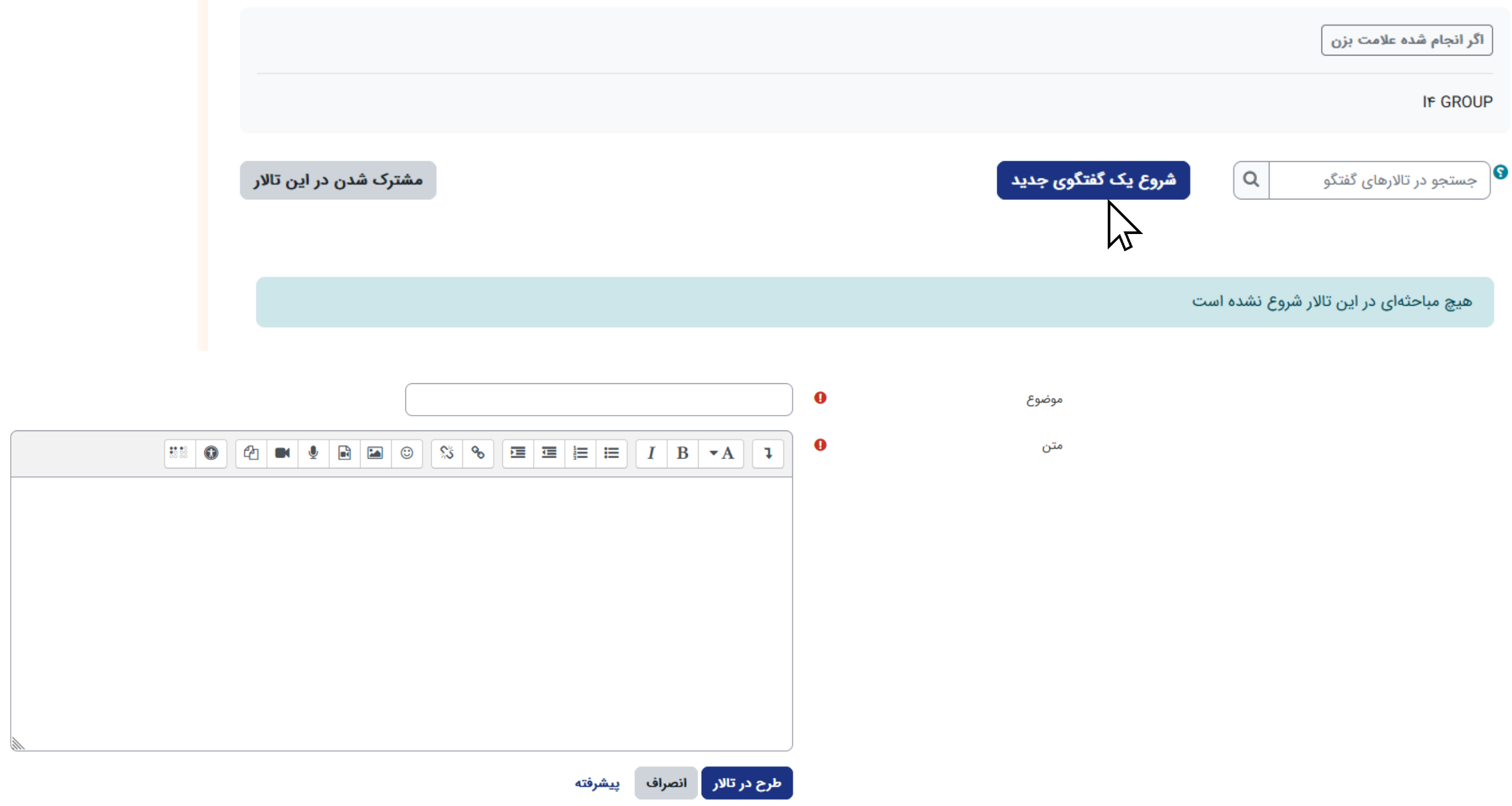

پر کردن قسمتهایی که با ❶ مشخص شدهاند الزامی است.

#### **3(نحوه ارسال تکلیف برای استاد:**

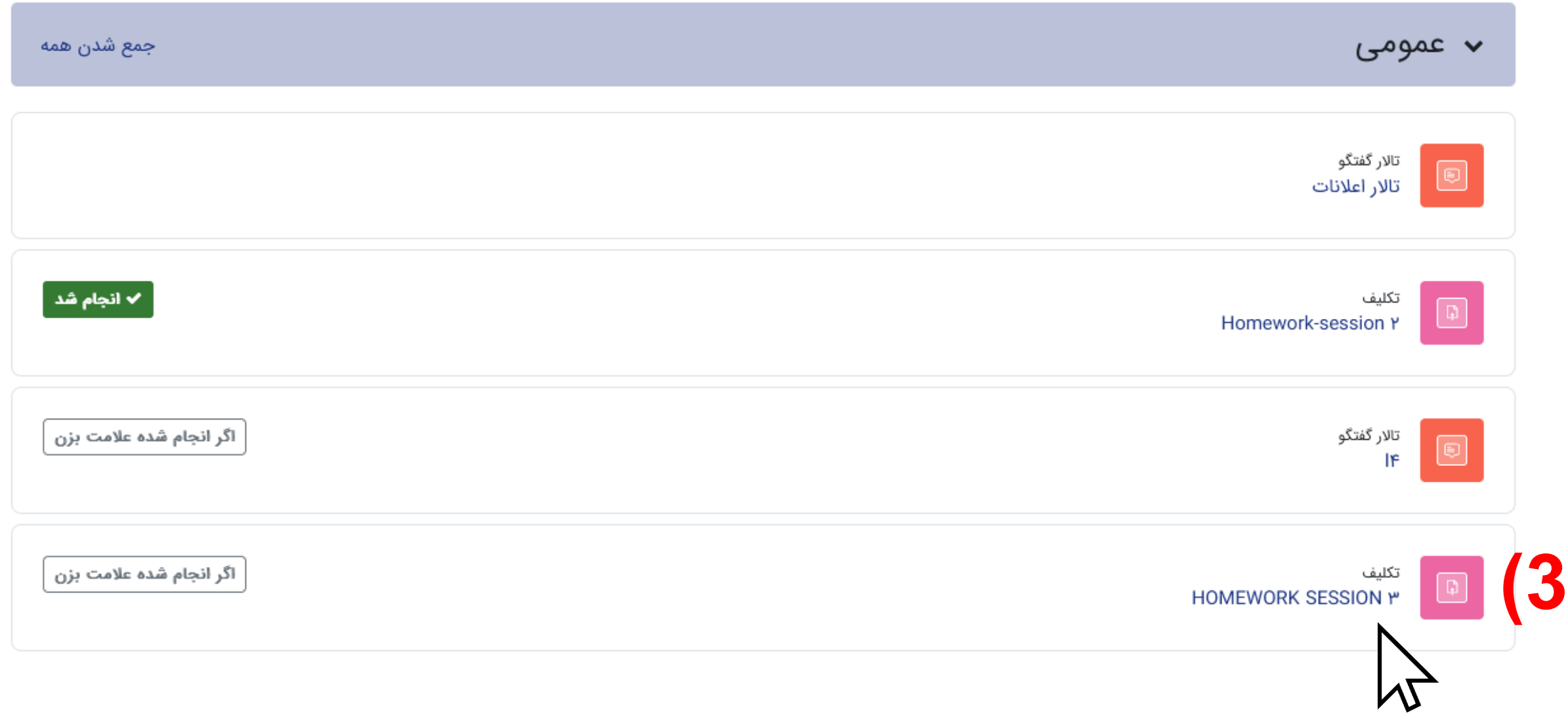

**توجه :با کلیک بر روی تکلیف جلسه مورد نظر می توانید تکالیف جلسه و زمان تحویل را مشاهده کنید.**

✓ **برای تحویل تکلیف بر روی آیکون تحویل تکلیف کلیک کنید.**

اگر انجام شده علامت بزن

**باز شده:** یکشنبه، ۲ بهمن ۱۴۰۱، ۱۲:۰۰۰ صبح مهلت: سەشنبە، ۴ بهمن ۱۴۰۱، ۱۲:۰۰ صبح

**WORKBOOK PAGE F&** 

**NEW WORDS** 

Send your voice

.Write about your perfect week

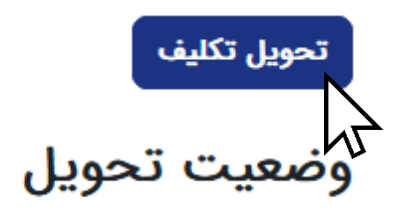

No submissions have been made yet وضعيت تحويل **توجه : در صورت ارسال نکردن در بازه زمانی مشخص شده از**  وضعيت تصحيح نمره داده نشده است **طرف استاد، تکلیف شما ارسال نخواهد شد.** ۱ روز ۱۲ ساعت باقیمانده زمان باقيمانده

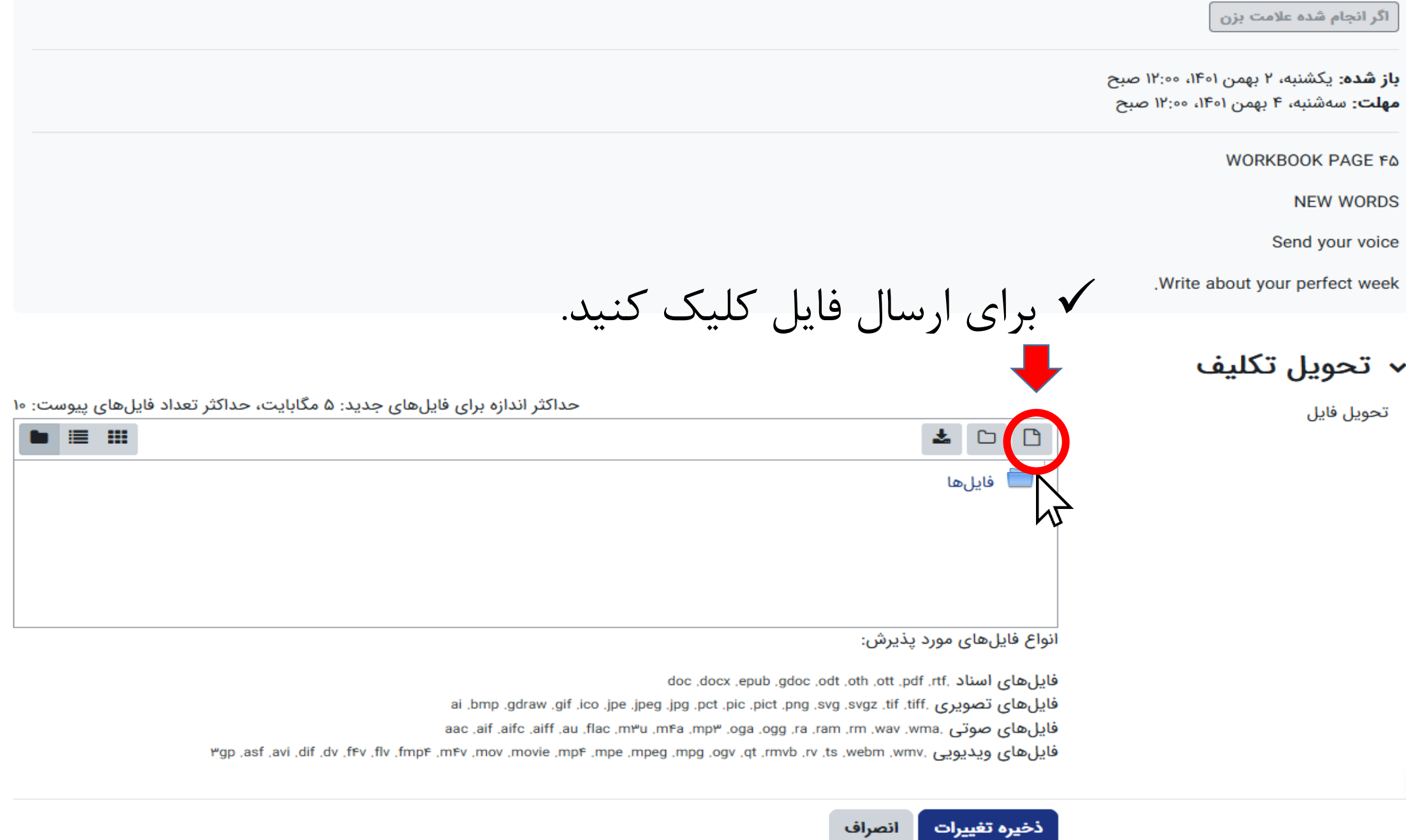

#### انتخاب فايل

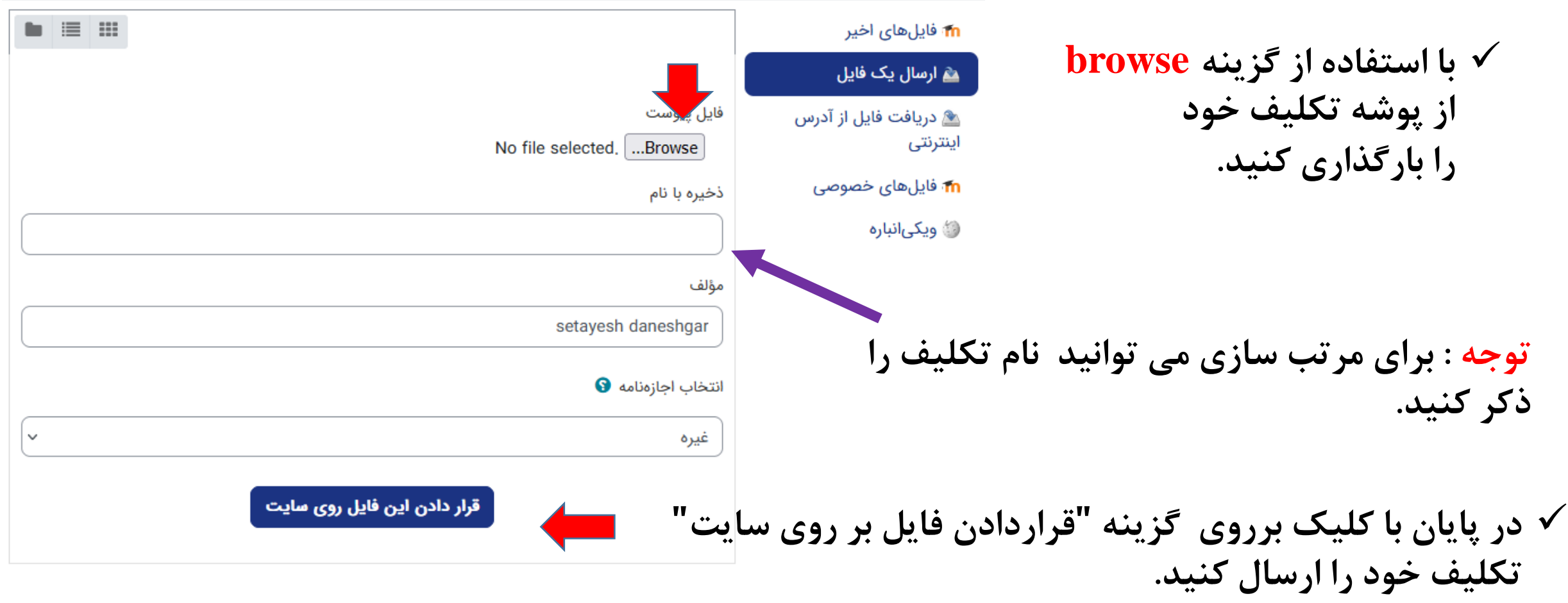

 $\sum$ 

### **توجه : فایلها هرکدام حتماً باید تک به تک ارسال شوند.**

√ تحويل تكليف

حداکثر اندازه برای فایلهای جدید: ۵ مگابایت، حداکثر تعداد فایلهای پیوست: ۱۰ تحويل فايل I e m ▲□  $\Box$ فايلها **Eq** download.jpg **توجه: میتوانید فایل PDF،**  MY VOICE, mpr 4 MY WEEK.jpg **عکس ، ویس ویا فیلم خود را در ES** WORKBOOK.jpg **سامانه بارگذاری کنید.** انواع فایلهای مورد پذیرش: فایل های اسناد .ndf ,rtf و. doc, xob, ott .pdf .rtf و doc .docx .epub فايل هاي تصويري .tif .tiff .jpm .jpg .jpg .jpg .jpg .jpct .jpic .jpng .svgz .tif .tiff .jpmp .jpdraw فايل هاي صوتي .wma. wav .wma وna. ram .mm .wav .wma. وoga .ogg .ram .mm. nna .jaifc .aiff .au .flac فایل های ویدیویی .wmv. mww. zt .nmv. at .mvw. t. v.t. view. phy. gy. p.p. asf .avi .dv f.fv. t.mx .p. webm .wmv انصراف ذخيره تغييرات ✓**در آخر بر روی ذخیره تغییرات کلیک کنید**.

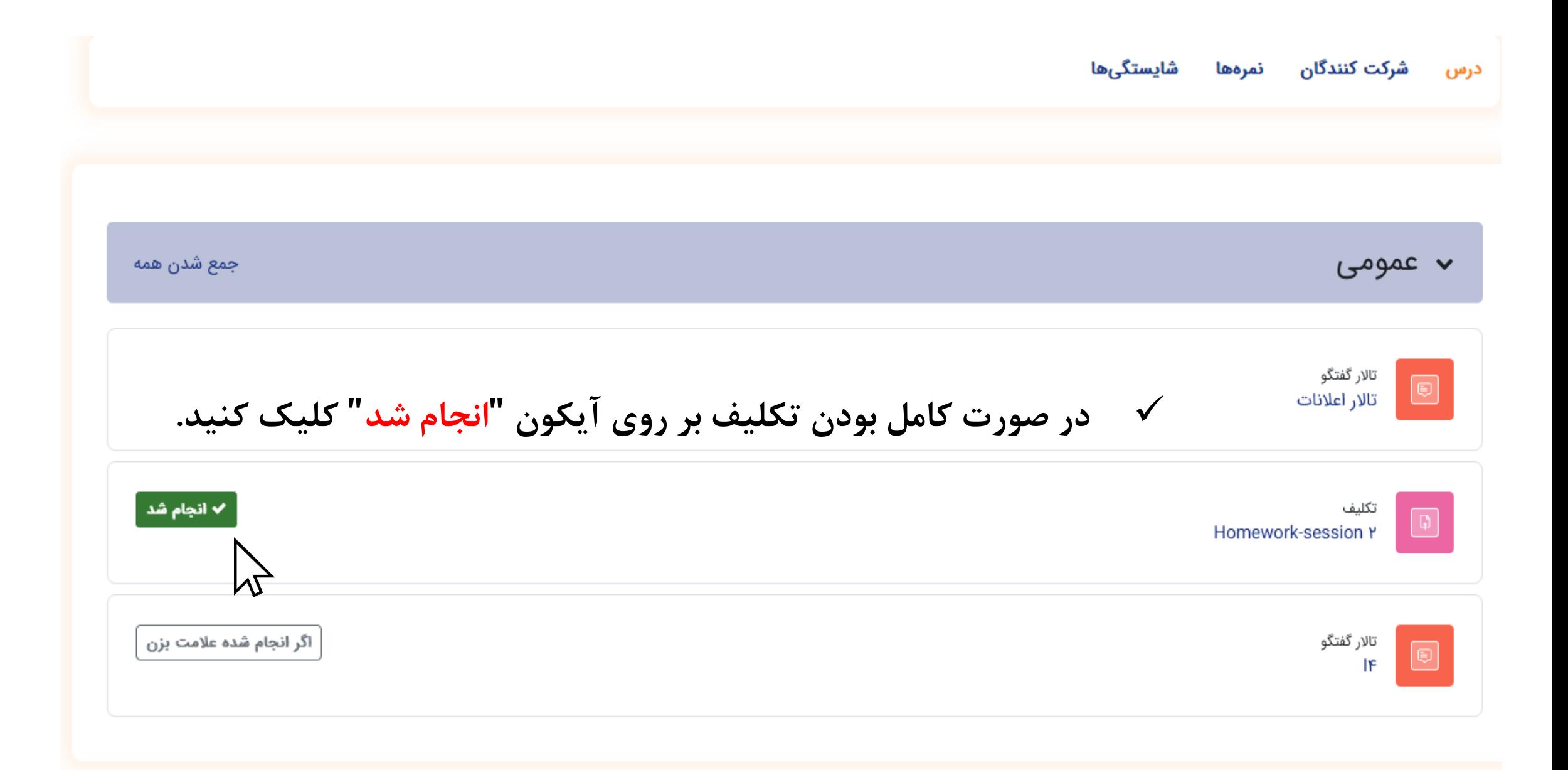

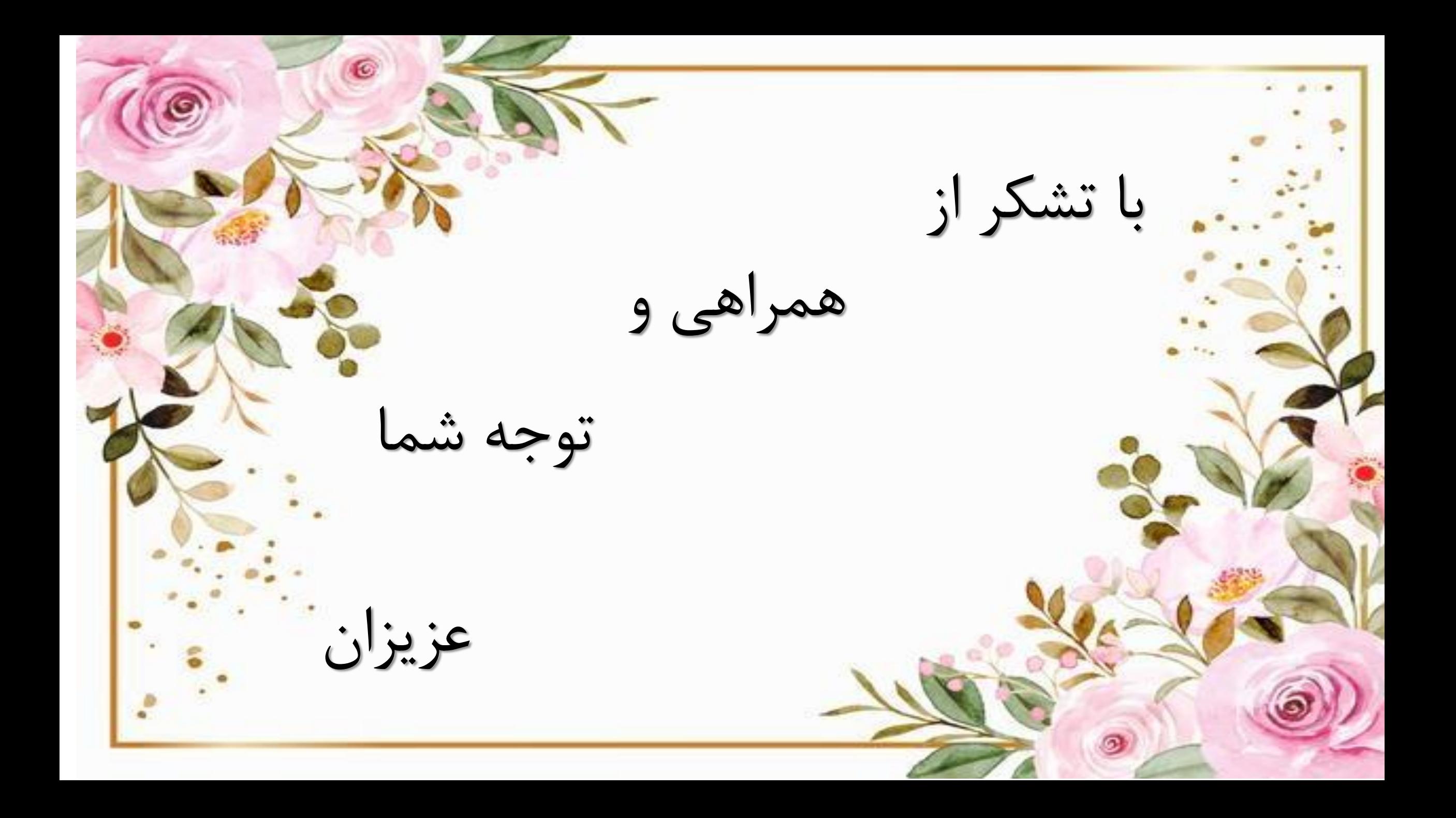